# **pyzlog Documentation**

*Release 0.1.3*

**zeeto.io**

January 07, 2016

#### Contents

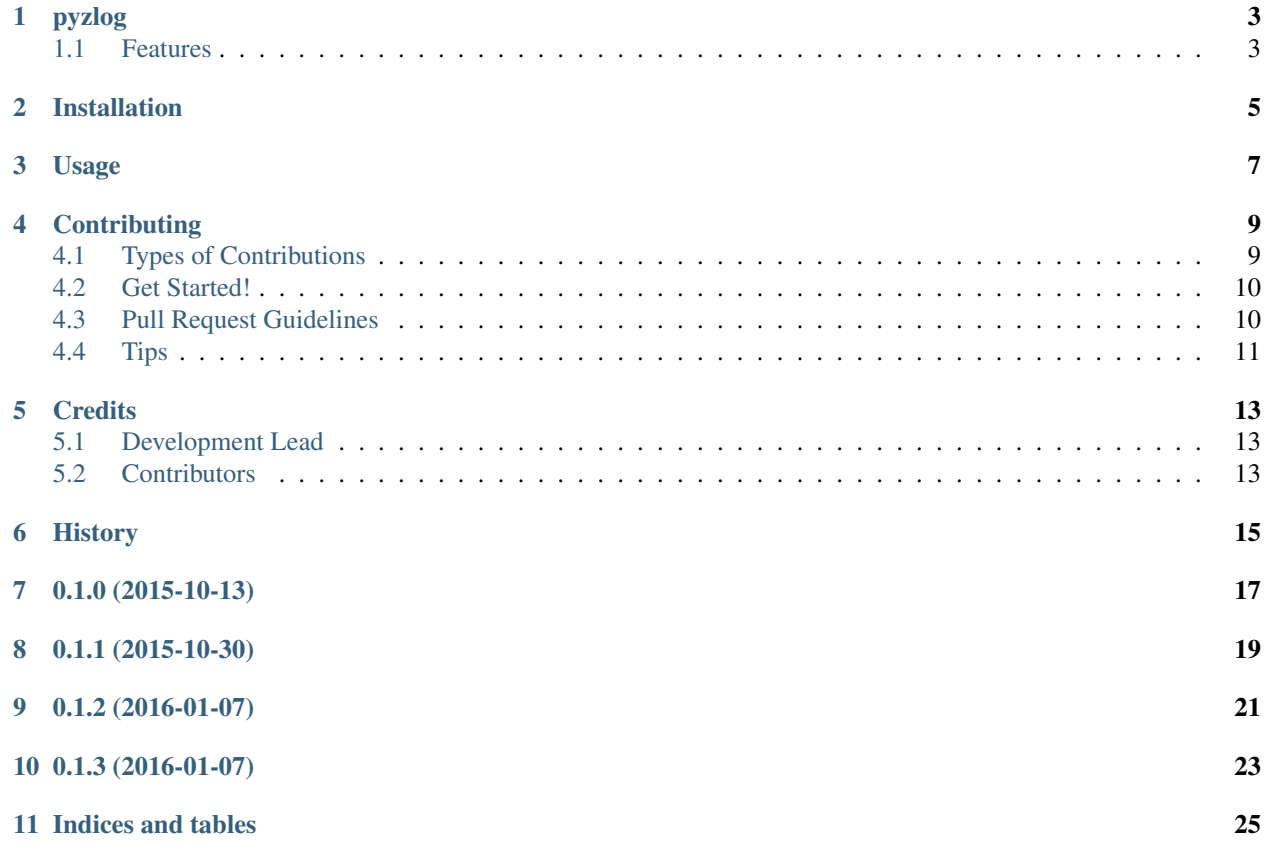

Contents:

# **pyzlog**

<span id="page-6-0"></span>Simple python module to standardize logging for applications

- Free software: ISC license
- Documentation: [https://pyzlog.readthedocs.org.](https://pyzlog.readthedocs.org)

### <span id="page-6-1"></span>**1.1 Features**

- Standard json logging
- Support for custom fields property
- Log file rotation at specified file size
- Configurable number of backup log files

### **Installation**

<span id="page-8-0"></span>At the command line:

\$ easy\_install pyzlog

#### Or, if you have virtualenvwrapper installed:

\$ mkvirtualenv pyzlog \$ pip install pyzlog

### **Usage**

<span id="page-10-0"></span>To use pyzlog in a project:

```
import pyzlog
# initialize the zlogger
pyzlog.init_logs(
   path='/var/log',
   target='foo_app.log',
   level=logging.DEBUG,
   server_hostname='foo.app.io',
   fields={'custom_1': None, 'custom_2': None})
# then, log something
pyzlog.info(extra={'custom_1': 42, 'custom_2': 'foo'})
# log an error
try:
   raise_value_error()
except ValueError:
   pyzlog.error(extra={'custom_1': 'oh noes'})
```
To write tests for an application using pyzlog:

```
import os
import json
import app
import pyzlog
import unittest2
class TestApp(unittest2.TestCase, pyzlog.LogTest):
    def setUp(self):
        self.path = os.path.abspath('.')
        self.target = 'foo.log'
        self.remove_log()
        self.init_logs()
    def tearDown(self):
        self.remove_log()
    def test_log(self):
        app.something_that_logs()
```

```
events = self.get_log_messages()
self.assertEqual(1, len(events))
expected_event = {
   'event_name': 'foo.event',
    # ...
}
self.assertEqual(expected_event, json.loads(events[0]))
```
### **Contributing**

<span id="page-12-0"></span>Contributions are welcome, and they are greatly appreciated! Every little bit helps, and credit will always be given. You can contribute in many ways:

### <span id="page-12-1"></span>**4.1 Types of Contributions**

#### **4.1.1 Report Bugs**

Report bugs at [https://github.com/zeeto/pyzlog/issues.](https://github.com/zeeto/pyzlog/issues)

If you are reporting a bug, please include:

- Your operating system name and version.
- Any details about your local setup that might be helpful in troubleshooting.
- Detailed steps to reproduce the bug.

#### **4.1.2 Fix Bugs**

Look through the GitHub issues for bugs. Anything tagged with "bug" is open to whoever wants to implement it.

#### **4.1.3 Implement Features**

Look through the GitHub issues for features. Anything tagged with "feature" is open to whoever wants to implement it.

#### **4.1.4 Write Documentation**

pyzlog could always use more documentation, whether as part of the official pyzlog docs, in docstrings, or even on the web in blog posts, articles, and such.

#### **4.1.5 Submit Feedback**

The best way to send feedback is to file an issue at [https://github.com/zeeto/pyzlog/issues.](https://github.com/zeeto/pyzlog/issues)

If you are proposing a feature:

- Explain in detail how it would work.
- Keep the scope as narrow as possible, to make it easier to implement.
- Remember that this is a volunteer-driven project, and that contributions are welcome :)

### <span id="page-13-0"></span>**4.2 Get Started!**

Ready to contribute? Here's how to set up *pyzlog* for local development.

- 1. Fork the *pyzlog* repo on GitHub.
- 2. Clone your fork locally:

\$ git clone git@github.com:your\_name\_here/pyzlog.git

3. Install your local copy into a virtualenv. Assuming you have virtualenvwrapper installed, this is how you set up your fork for local development:

```
$ mkvirtualenv pyzlog
$ cd pyzlog/
$ pip install -r requirements_dev.txt
```
4. Create a branch for local development:

\$ git checkout -b name-of-your-bugfix-or-feature

Now you can make your changes locally.

5. When you're done making changes, check that your changes pass flake8 and the tests:

\$ flake8 pyzlog tests \$ python setup.py test

6. Commit your changes and push your branch to GitHub:

```
$ git add .
$ git commit -m "Your detailed description of your changes."
$ git push origin name-of-your-bugfix-or-feature
```
7. Submit a pull request through the GitHub website.

### <span id="page-13-1"></span>**4.3 Pull Request Guidelines**

Before you submit a pull request, check that it meets these guidelines:

- 1. The pull request should include tests.
- 2. If the pull request adds functionality, the docs should be updated. Put your new functionality into a function with a docstring, and add the feature to the list in README.rst.
- 3. The pull request should work for Python 2.6, and 2.7. Check [https://travis-ci.org/zeeto/pyzlog/pull\\_requests](https://travis-ci.org/zeeto/pyzlog/pull_requests) and make sure that the tests pass for all supported Python versions.

# <span id="page-14-0"></span>**4.4 Tips**

To run a subset of tests:

\$ python -m unittest tests.test\_pyzlog

### **Credits**

# <span id="page-16-1"></span><span id="page-16-0"></span>**5.1 Development Lead**

- Matt Maybeno [<m.maybeno@zeeto.io>](mailto:m.maybeno@zeeto.io)
- Herb Johnson [<herb@zeeto.io>](mailto:herb@zeeto.io)

## <span id="page-16-2"></span>**5.2 Contributors**

None yet. Why not be the first?

# <span id="page-18-0"></span>**History**

**0.1.0 (2015-10-13)**

<span id="page-20-0"></span>• First release on PyPI.

**0.1.1 (2015-10-30)**

<span id="page-22-0"></span>• Added a class to help make testing easier.

**0.1.2 (2016-01-07)**

<span id="page-24-0"></span>• Properly resolve hostname in log messages.

**0.1.3 (2016-01-07)**

<span id="page-26-0"></span>• Fallback to hostname resolution in init\_logs

**Indices and tables**

- <span id="page-28-0"></span>• genindex
- modindex
- search